## **Solomon Islands Customs & Excise Division, Ministry of Finance and Treasury**

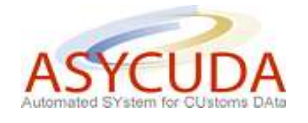

## **How to process a Warehousing SAD**

The following 'Functional Note' provides registered users of ASYCUDA World (AW) system with the information necessary to enable them to process:

- Importation of goods into a bonded warehouse;
- The release of goods from a bonded warehouse for home consumption or re-export.

It should be noted that the document is not exhaustive and additional 'How to' functional notes associated with warehousing procedures are available, including:

- How to warehouse a product and release it with a different HS Code
- How to move products from one bonded warehouse to another bonded warehouse
- How to check the status of SADs associated with the importation of goods in a bonded warehouse / Duty Free Shop / Excise Manufacturing Company

## **HOW TO IMPORT GOODS INTO A BONDED WAREHOUSE**

This is done as follows:

- 1. Once logged-into the system, go to ASYCUDA  $\rightarrow$  Goods Clearance  $\rightarrow$  Declaration  $\rightarrow$ Detailed Declaration  $\rightarrow$  Detailed Declaration
- 2. Right click and choose **New**

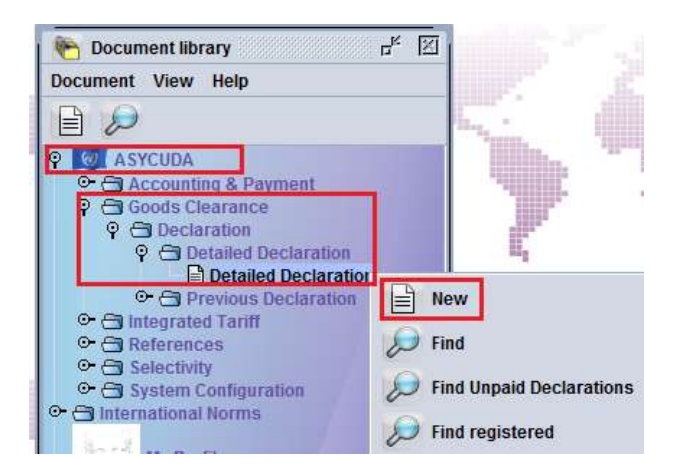

- 3. Once a new SAD is opened, complete the information required (refer to the "How to complete an Import SAD" or "How to complete an Export SAD" functional note)
- 4. The specific fields related to an importation into a bonded warehouse that must be inserted are:
- o **Box 1** Click on the drop-down menu and select **IM7**
- o **Box 8** (Consignee) Insert the **TIN** which must be consistent with the Warehouse Code in **Box 49** (otherwise an error message will be displayed and the SAD will not be processed until the error is resolved)
- o **Box 29** (Office of Entry) Insert **Office of entry code** which must be consistent with **Boxes 25** and in some specific cases with **box 49** (otherwise an error message will be displayed and SAD will not be processed until the error is resolved)
- o **Box 33** (Commodity Code) Insert the **Commodity Codes** of the products to be warehoused which must be consistent with the Warehouse Code in **Box 49**
- o **Box 37** (1 st Part) insert the Customs Procedure Code (CPC) **7100**
- o **Box 49** (1st Part) insert the Warehouse Code
- o **Box 49** (2nd Part) Insert the warehouse delay which is the **number of days** goods are allowed to stay in the warehouse in conformity with the Customs legislation

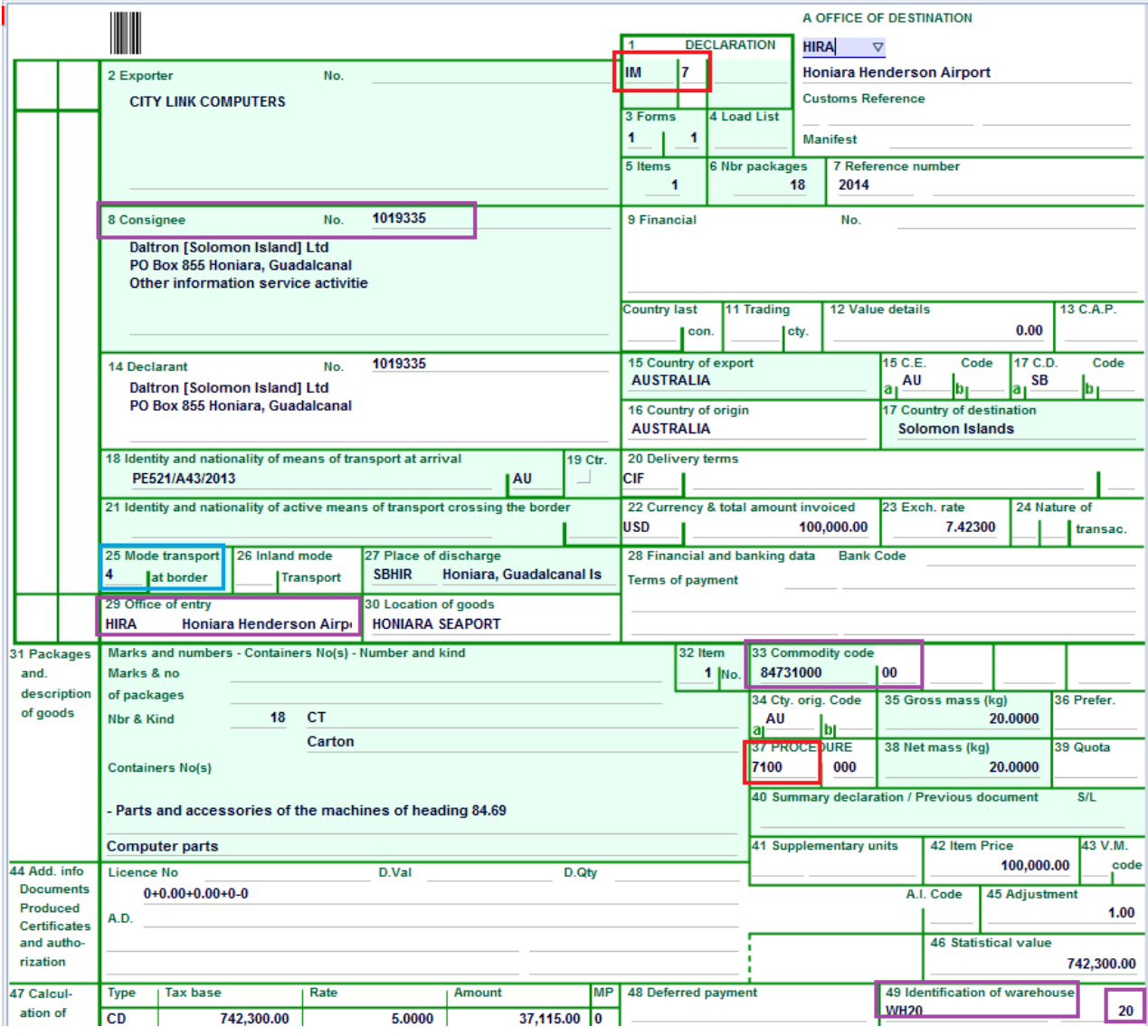

5. Once completed, the SAD should be verified and validated (refer to the "How to process and register (validate) a SAD" functional note)

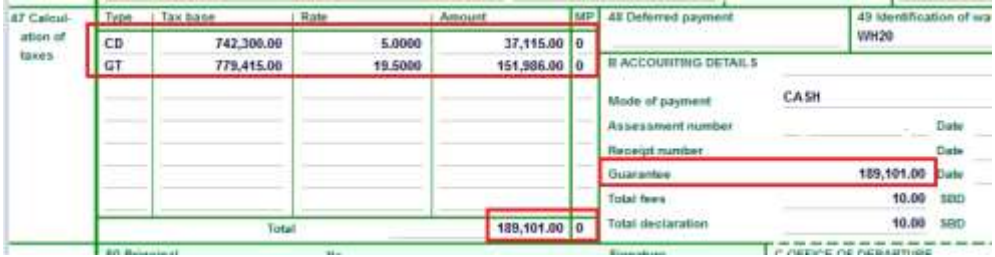

The Duty and Taxes are calculated for the guarantee only.

## **HOW TO RELEASE GOODS FROM A BONDED WAREHOUSE FOR HOME CONSUMPTION OR RE-EXPORT**

**It should be noted that in the ASYCUDA system, the Warehouse 'concept' or 'management' establishes a link between the SAD associated with the warehousing of imported goods into a bonded warehouse with the SAD which is processed for the release of the goods from the bonded warehouse.**

**In short, each item on the SAD dealing with the release of goods from the bonded warehouse must be linked to the item on SAD associated with the importation of the goods into the bonded warehouse.**

This is done as follows:

- 1. Once logged-into the system, go in to ASYCUDA  $\rightarrow$  Goods Clearance  $\rightarrow$  Declaration  $\rightarrow$ Detailed Declaration  $\rightarrow$  Detailed Declaration
- 2. Right click and choose **New**

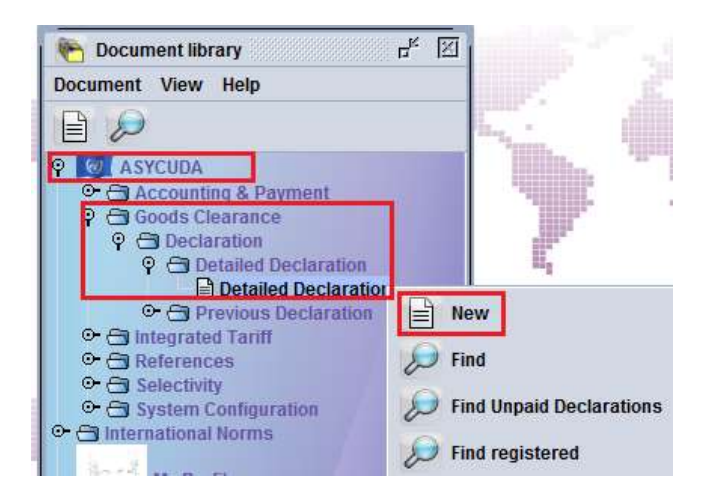

- 3. Once a new SAD is opened, complete the SAD (refer to the "How to complete an Import SAD" or "How to complete an Export SAD" functional note
- 4. The specific fields associated with the release of goods from a bonded warehouse that must be inserted on the SAD are as follows:
- o **Box 1** Click on the drop-down menu and select **IM4** (for home consumption) or **EX 3** (for re-export)
- o **Box 8** (for home consumption) or **Box 2** (for re-export) Insert **TIN** which must be consistent with Warehouse Code in **Box 49** (otherwise an error message will be displayed and SAD will not be processed until solved) and which must be consistent with the TIN on the SAD (IM 7) for the importation into the bonded warehouse
- o **Box 18** (Means of Transport) Insert the **means of transport** on arrival which must be consistent with **Boxes 25 and 29** (otherwise an error message will be displayed and SAD will not be processed until solved)
- o **Box 33** (Commodity Code) Insert the **Commodity Code** which must be consistent with Warehouse Code in **Box 49**, which must be consistent with the commodity on the SAD (IM 7) for the importation of the goods into the bonded warehouse
- o **Box 37** (1 st Part) insert the Customs Procedure Code (CPC) **4071** (for home consumption) or **3071** (for re-export)
- o **Box 49** (1st Part) insert the Warehouse Code which must be consistent with the Warehouse Code on the SAD (IM 7) for the importation into the bonded warehouse

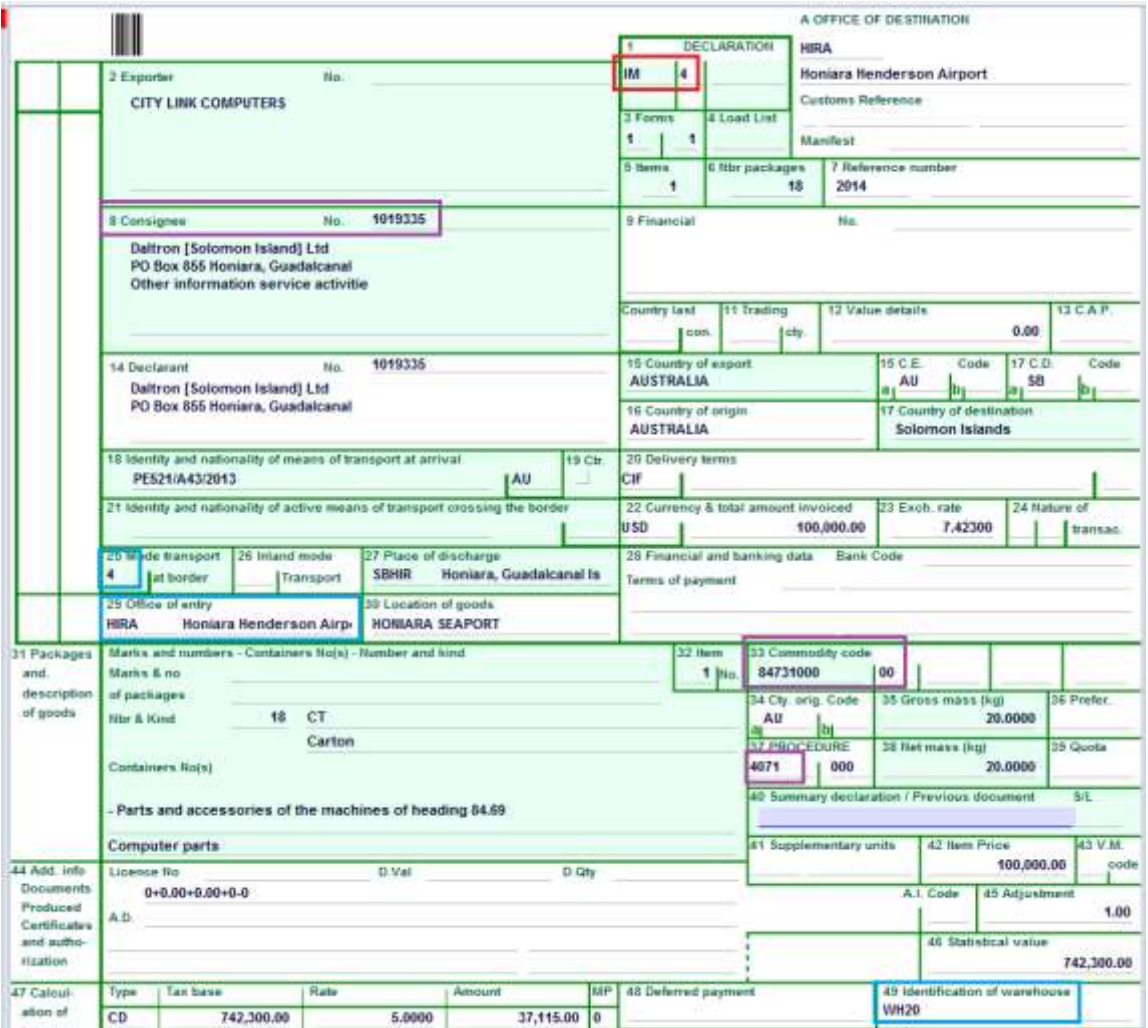

Once the **Box 37** (CPC) has been filled, a new tab will be displayed at the bottom of the SAD

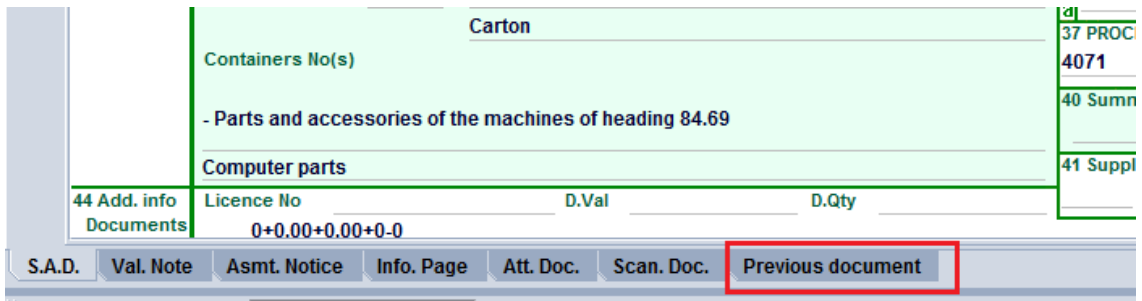

5. Filling the **"Previous document"** Tab

**It should be noted that the "Previous document" Tab must be filled as it establishes the link with the SAD associated with the importation of the goods into the bonded warehouse is.**

- a) The first part of the screen is related to the information of the SAD for the importation of goods into a bonded warehouse (Previous Declaration)
	- o **Office** Office of lodgment of the SAD associated with the importation of the goods into the bonded warehouse
	- o **Year** Year of lodgment of the SAD associated with the importation of goods into a bonded warehouse
	- o **Reg. Nb.**  Registration Number (Serial Letter followed by registration number) of the SAD associated with the importation of the goods into the bonded warehouse
	- o **Itm. Nb.**  The item on the SAD which is associated with the importation of goods into a bonded warehouse and which is to be released from the warehouse

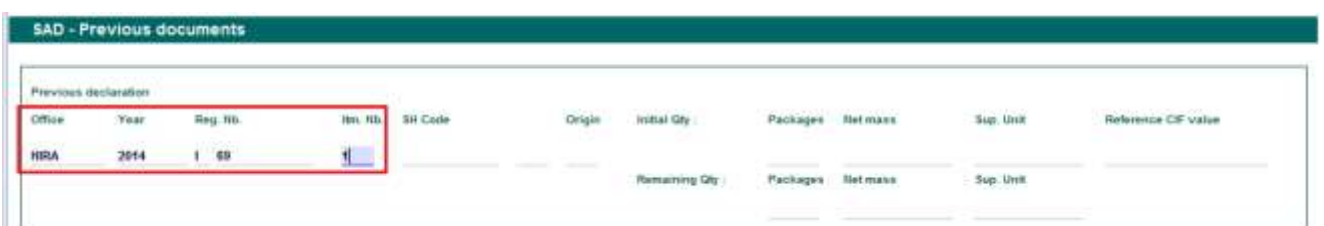

Once the above information has been entered, the details associated with the item to be released will be automatically displayed by the system, including the HS Code, country of origin, initial quantity, net mass, supplementary unit and CIF Value, together with the remaining quantities, net mass, supplementary units, etc

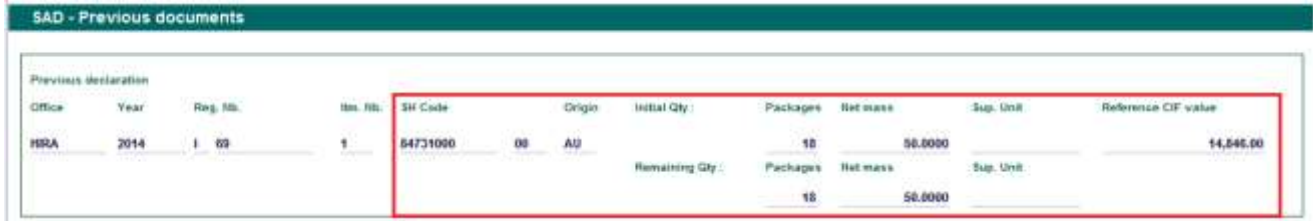

- b) The second part of the screen relates to the information of the current SAD for the release of goods from the bonded warehouse and includes:
	- o **Itm. Nb.**  Which item of the current SAD will release goods from the bonded warehouse

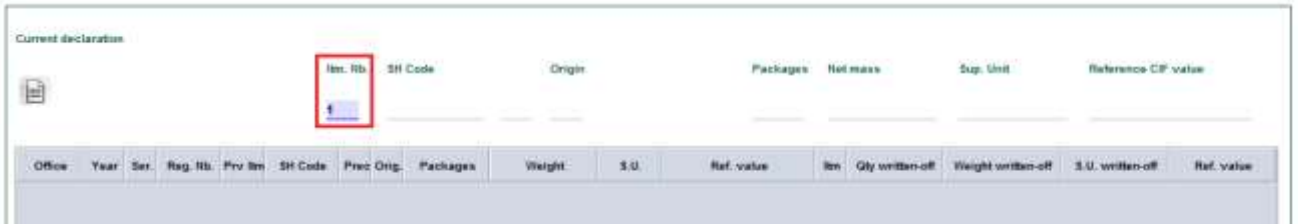

Once the Item number has been entered, the details are automatically displayed by the system: HS Code, country of origin, quantity, net mass, supplementary unit and CIF Value

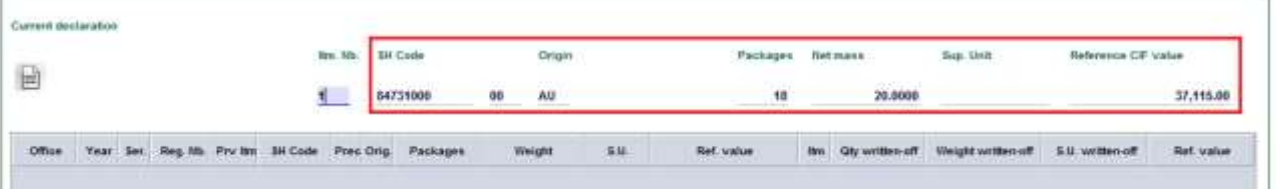

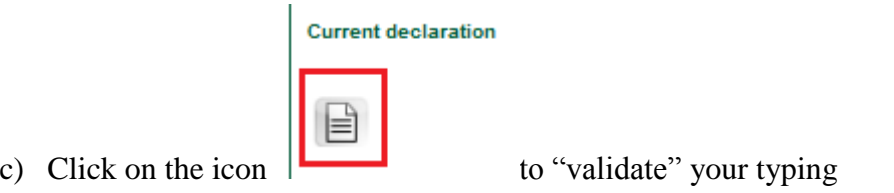

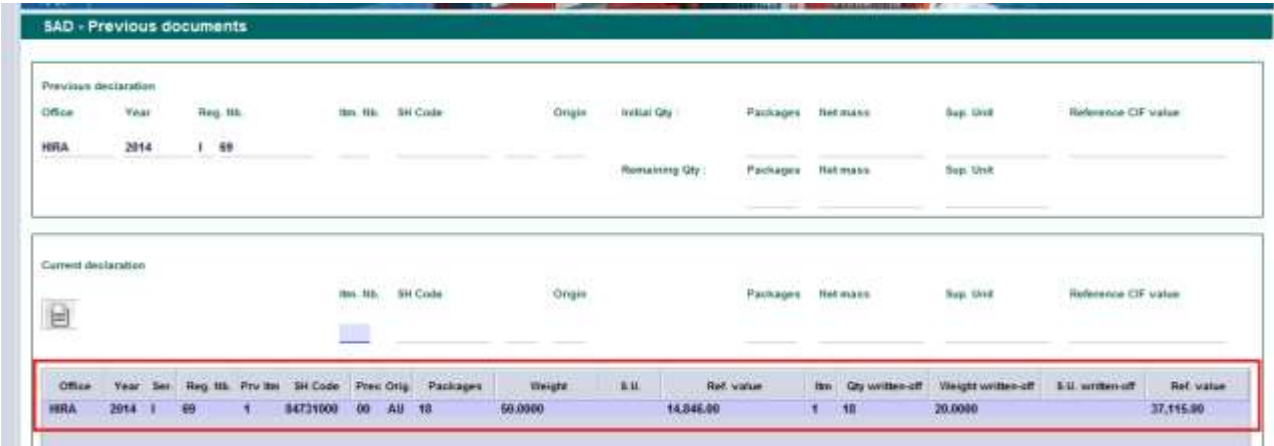

All previous information will be summarized in a table which will include the quantities and weight of the items of the original SAD associated with the importation of the goods into the bonded warehouse, with the quantities to be released for each item on the current SAD

- d) Steps a to c should be repeated for each item to be released on the current SAD
- 6. Once completed, return to the SAD Tab to verify the declaration (refer to the "How to process and register (validate) a SAD" functional note)
	- a. In addition to all AW controls, at the time of verification, the AW system crosschecks information between the SAD related to the importation in a bonded warehouse and the current SAD (release from bonded warehouse). Any mismatch (different warehouse, insufficient stock, etc) will be displayed as an error.

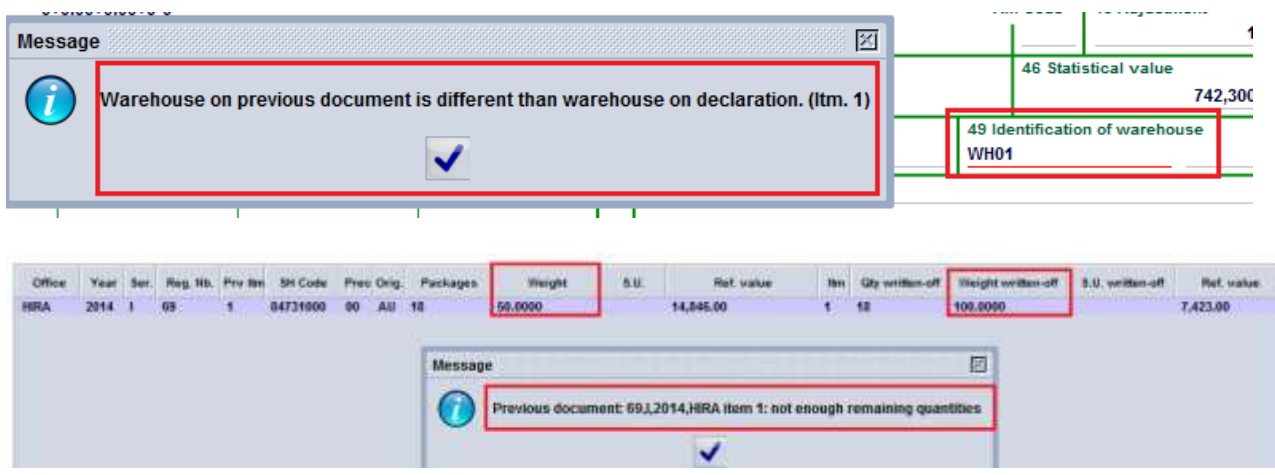

7. Once all the errors have been corrected and the SAD is verified, the reference to the "previous" SAD is automatically displayed in Box 40 of each item and the Duty and Taxes are calculated for payment

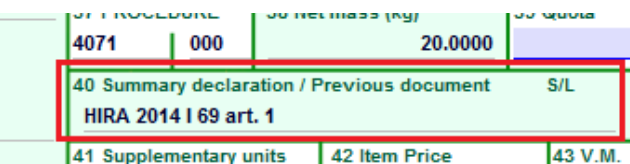

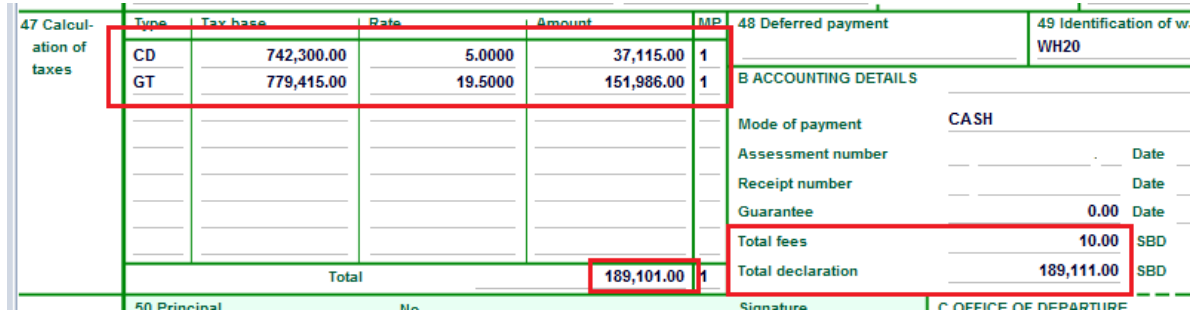

8. Once verify, validate the SAD (refer to the "How to process and register (validate) a SAD" functional note)